## **How to view and change your advertising settings on Google #BeDataAware**

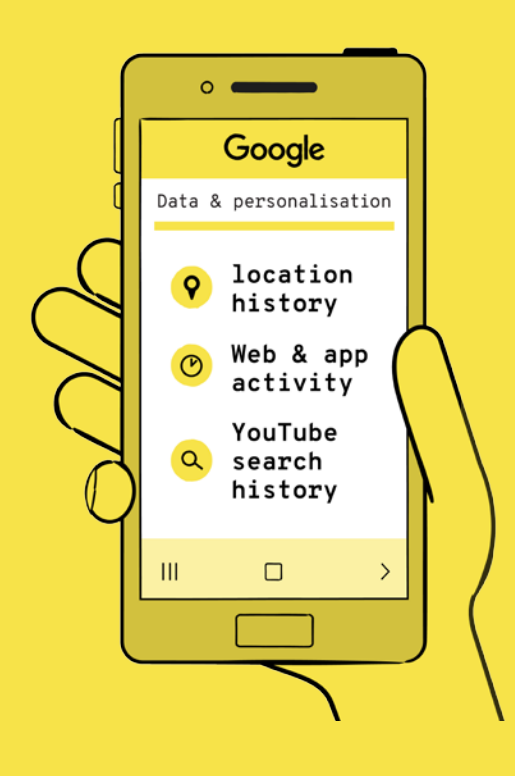

**View your advertising information**

On your Google account homepage, you control what activity and tracking are used by Google, such as location history, web and app activity and YouTube search history. These are all used to personalise the ads you see.

You can see how your Google ads are personalised to you in 'Ad Personalisation'. You can turn off all ad personalisation or turn off individual factors, such as age, gender and interests.

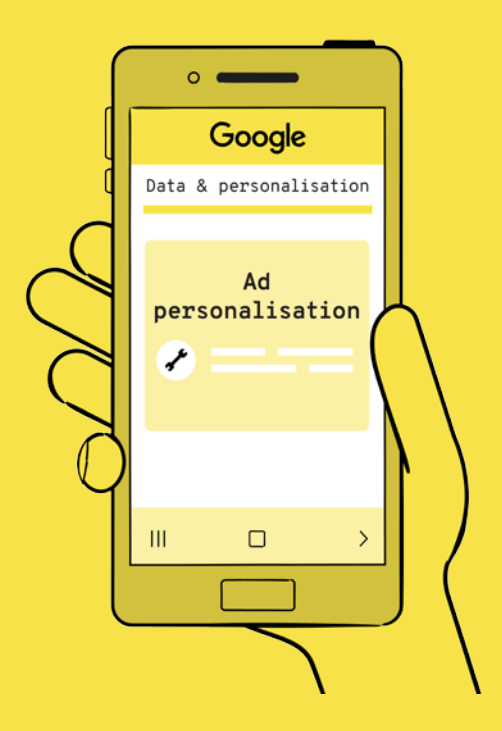

## **How to view and change your advertising settings on Google #BeDataAware**

## **See what information third-party apps are currently collecting from you**

Google Security

 $\Box$ 

 $\rightarrow$ 

Ш

**Formation Commissioner's Office** 

If any third-party apps have access to your Google account, this will be shown under 'Security'. These apps may be collecting and using your personal data from your Google account. You can stop apps from continuing to collect data through Google.

Following any of the above steps doesn't guarantee that the app provider has deleted or stopped using the data they have already collected. If you wish to be certain that this has happened, you can contact the organisation directly.

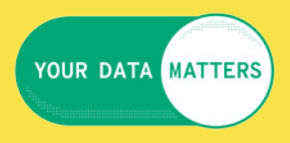